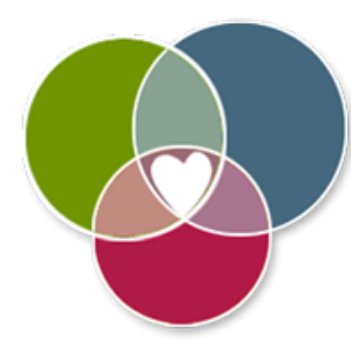

# Ouderhandleiding webapp 'Adviezen voor een gezonde opvoeding'

Beste ouder/verzorger,

In deze korte handleiding vindt u wat algemene informatie over de app en instructies hoe u de webapp thuis kunt gebruiken. Mogelijk heeft een professional u al kort iets uitgelegd over deze webapp.

## 1. Voor wie?

De adviezen uit de webapp zijn bedoeld voor ouders van kinderen tussen de 4 en 12 jaar.

## 2. Met welk doel?

Het doel van de webapp is het aanleren van gezond eet- en beweeggedrag aan kinderen ter bevordering van een gezond gewicht.

### **3.** Wat houdt het in?

De webapp bevat 11 adviezen voor een gezonde opvoeding. Alle 11 adviezen zijn weergegeven in een icoon. Zo is in één oogopslag duidelijk te zien over welke thema's de adviezen gaan (zie afbeelding).

Wanneer er op een icoon wordt geklikt volgt meer informatie over waarom dit advies belangrijk is en hoe u dit advies toe kunt passen in de praktijk. Elk van de 11 adviezen bestaat dus uit drie onderdelen namelijk 1) *wat* is het advies, 2) *waarom* is dit advies belangrijk en 3) *hoe* kun je dit advies in de praktijk uitvoeren.

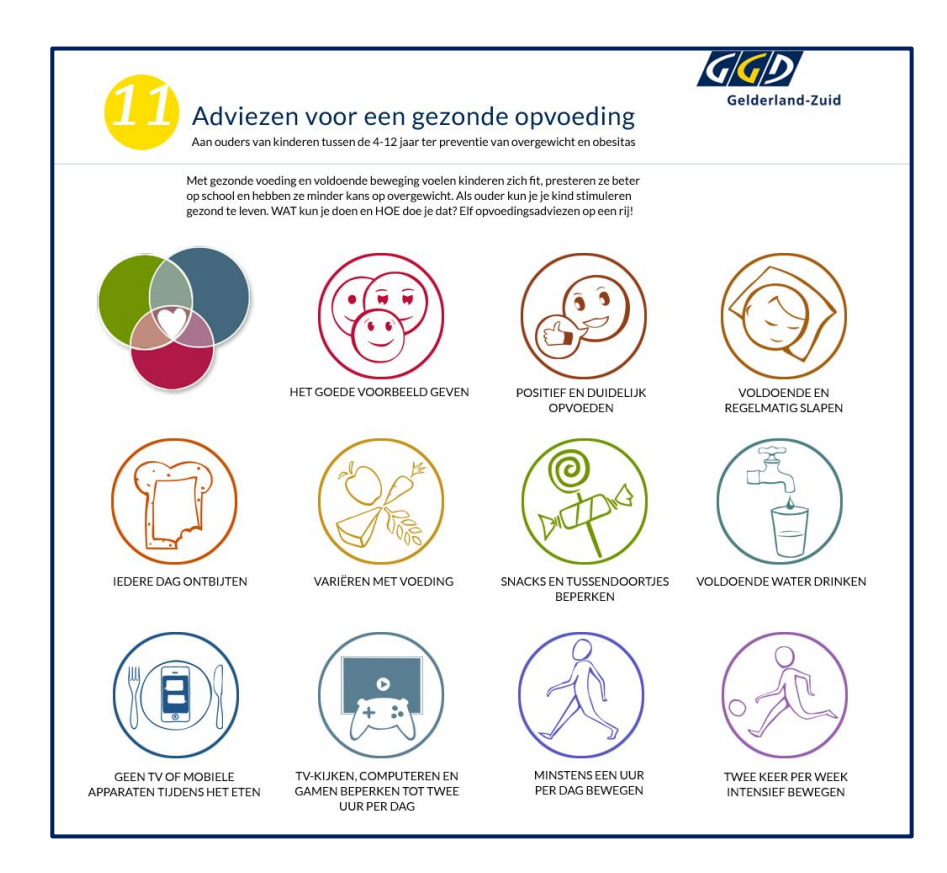

## 4. Hoe te gebruiken?

Om gebruik te maken van de webapp gaat u naar de website [www.adviezenvooreengezondeopvoeding.nl](http://www.adviezenvooreengezondeopvoeding.nl/). Iedereen heeft gratis toegang en kan de webapp gebruiken op computer, tablet en smartphone. De webapp is ook eenvoudig te installeren op het bureaublad van je computer of als app op je smartphone of tablet.

#### Installeren webapp

Met de volgende instructies kunt u de webapp instellen op het startscherm, zoals in de afbeelding.

iOS (iPad en iPhone)

Ga naar de website adviezenvooreengezondeopvoeding.nl; Klik in de webbrowser op de deelknop (vierkant met pijl naar boven); Klik dan op Zet in beginscherm; Klik dan op Voeg toe.

• Android

Ga naar de website adviezenvooreengezondeopvoeding.nl; Klik in de webbrowser op de deelknop (drie puntjes); Klik dan op Sneltoets toevoegen aan het startscherm.

Windows Phone en Windows Mobile

Ga naar de website adviezenvooreengezondeopvoeding.nl; Klik in Internet Explorer op de deelknop (drie puntjes); Kies dan Aan startscherm vastmaken.

• Bureaublad computer Ga naar uw bureaublad (startscherm); Klik met de rechtermuisknop en kies de functie 'nieuw' ; Telefoon Camera Kies vervolgengs 'snelkoppeling maken'; Vul hier de URL [www.adviezenvooreengezondeopvoeding.nl](http://www.adviezenvooreengezondeopvoeding.nl/) ; Klik op 'volgende' en vul de naam van de snelkoppeling in, bv. webapp adviezen gezonde opvoeding' Klik op voltooien.

Veel plezier en succes met het gebruik van de app!

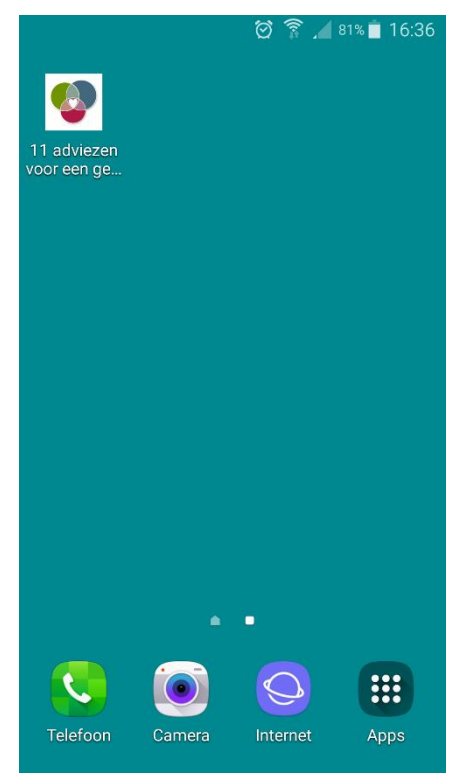